# **Ooma** Telo

Quick Start Guide

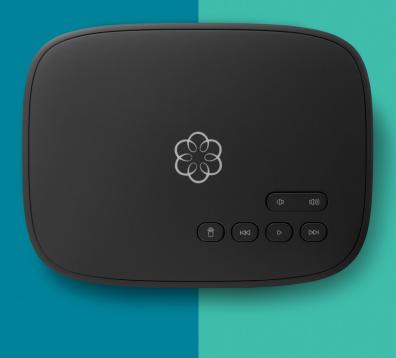

## Getting Started

Installing Ooma Telo is easy! In fact, most users are up and calling in less than 15 minutes. This guide will walk you through setting up your Ooma Telo and introduce the basics of using your Ooma service.

#### Package Contents

- Ooma Telo
- Ethernet Cable
- AC Adapter

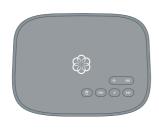

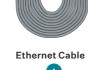

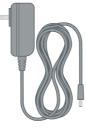

Ooma Telo

A

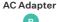

# Have a question or need assistance? Here is where you can look for help:

Knowledge base: www.ooma.com/support

User manuals: support.ooma.com/userguide

Community forum: www.ooma.com/forums

Live Customer Care: 1-888-711-6662 (US)

1-866-929-6662 (CA)

#### STEP 1

#### Activate Online

Begin by activating your Ooma Telo device online. Locate the seven-digit activation code printed on the bottom of the Telo.

Next, navigate a web browser to:

http://www.ooma.com/activate

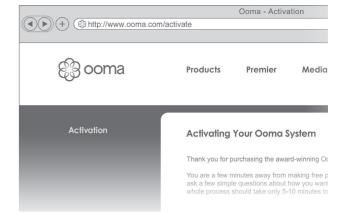

The activation wizard will guide you through:

- Selecting a phone number
- Registering your 911 address
- Adding billing information
- Creating your My Ooma account

You'll receive an email confirmation once your device is activated.

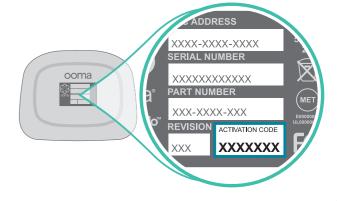

STEP 2

#### Connect To Your Router

#### Connect the Ooma Telo to your Router

Using the included Ethernet cable A, connect the **INTERNET** port of the Telo to an open Ethernet port on your router.

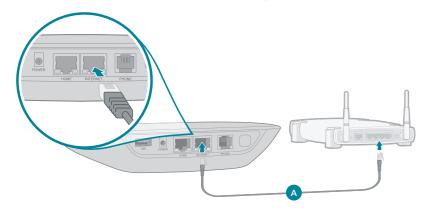

## Alternative setup options:

While we recommend that you begin with this setup, the Ooma Telo is flexible enough to fit into any home network. Please see see page 8 for other network installation options.

STEP 3

## Connect Your Phone

#### Plug your phone into the Ooma Telo

Using your existing phone cable, plug your corded phone or cordless phone base station into the **PHONE** port.

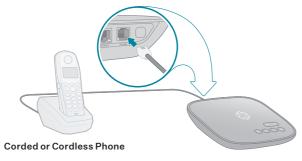

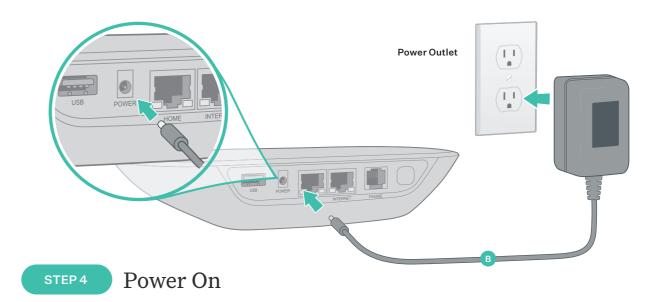

#### Plug in your Ooma Telo

Plug the provided AC adapter into the **POWER** port. It is normal for the lights on the Telo to blink for a couple of minutes while it boots up.

The light on top of the device will light up blue once the device is ready to be used. Pick up the phone and listen for the musical Ooma dialtone to confirm that your set up is complete.

If your device requires a software upgrade, the Ooma logo will blink purple while it is downloading the newest version.

This may take 5-10 minutes depending on the speed of your Internet connection. **Do not** unplug the Telo while it is upgrading. It will automatically reboot after the upgrade is complete.

## Congratulations, you're done!

#### Place your first phone call

Pick up the phone you connected to the Ooma Telo and dial just like you always do. Call a friend or family member and experience firsthand the quality of Ooma PureVoice™ technology. While you're at it, you might want to tell them about Ooma!

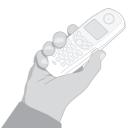

#### Set up your voicemail

Initializing your voicemail account takes only a few minutes. To get started, pick up the phone connected to the Ooma Telo and press the key on the Telo.

The system will walk you through configuring your account and recording a personal greeting.

#### **Check out My Ooma**

Access your online control panel at **my.ooma.com**. Here you'll unlock the capabilities of your system:

- Check voicemail and call logs
- Configure preferences and set up advanced features
- Purchase additional services and add-ons

And much more! The first time you log in, our Setup Wizard will help you configure our most popular features.

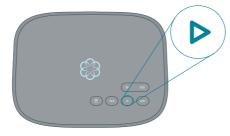

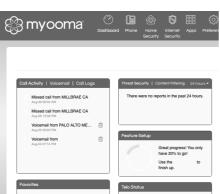

#### What's next?

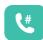

#### Transfer your phone number

In most areas, you can port your existing phone number to Ooma for a one-time fee. You must maintain phone service with your current provider until the porting process is completed, which usually takes about 3-4 weeks. To check availability, to learn more, or to get started, please visit: my.ooma.com/port

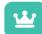

#### Explore Ooma Premier™

Ooma Premier is a bundle of enhanced calling features that will get your home phone service firing on all cylinders! Each Ooma Telo includes a free trial of Ooma Premier, giving you the chance to test drive more than 25 premium calling features.

See the Ooma Premier section for an overview of our most popular features. To learn more about all the features and benefits included in a subscription to Ooma Premier, go to: my.ooma.com/premier

## Alternative Setup Options

The Ooma Telo is flexible enough to work in almost any home network and with a variety of devices. Review the following options to see if any of them apply to your situation.

#### OPT. A Install Ooma Telo between modem and router

Installing the Telo between your modem and router will result in the best voice quality. This setup allows Ooma to prioritize your phone calls over other network traffic.

- Locate the Ethernet cable that connects your modem to your router. Unplug the modem end of the cable and plug it into the HOME port of the Telo.
- Use the included Ethernet cable and connect the INTERNET port of the Telo to your modem.
- 3. Reboot your modem and router.

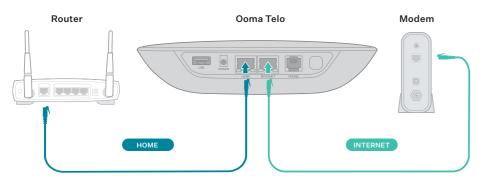

#### OPT.B Install Telo between modem and PC

If you only have one computer and it is connected directly to your modem, follow these instructions:

- Locate the Ethernet cable that connects your modem to your computer.
   Unplug the modem end of the cable and plug it into the HOME port of the Telo.
- 2. Use the included Ethernet cable and connect the **INTERNET** port of the Telo to your modem.
- 3. Reboot your modem and computer.

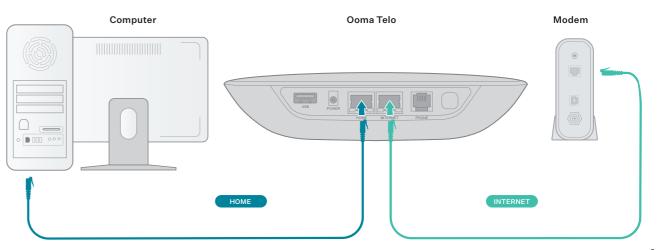

## Alternative Setup Options (continued)

#### Connecting fax machines and other devices

A standard phone splitter can be used to connect more than one device to the **PHONE** port.

Devices such as fax machines, digital video recorders (DVR) or set-top boxes (STB) use a phone line to make data calls. To complete these types of calls, you must dial 

9 9 prior to the destination phone number. A successful data transfer mainly depends on the speed and quality of your Internet connection. To learn more, visit: www.ooma.com/fax

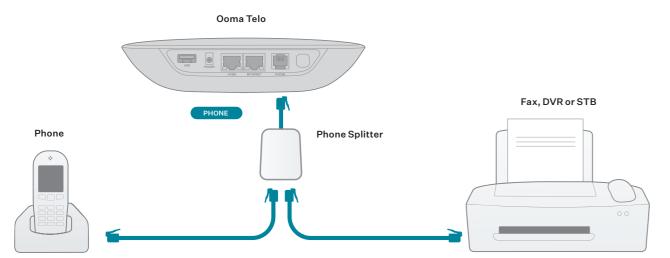

#### Connecting your phone jacks

You can link the Ooma Telo to all the phone jacks in your home, allowing you to connect phones in multiple rooms.

NOTE: The PHONE port on the back of your Ooma Telo is not designed or certified for connecting to your phone company's wiring, whether through the phone jacks in your home or otherwise. In order to avoid an increased risk of fire and/or electrical shock, you must first completely and physically disconnect the telephone company's wiring outside of your house from the phone wiring that is inside of your house, before you plug your Ooma Telo into your phone jacks. Please visit <a href="https://www.ooma.com/homedistribution">www.ooma.com/homedistribution</a> before you proceed with connecting your Ooma Telo to your phone jacks in this manner.

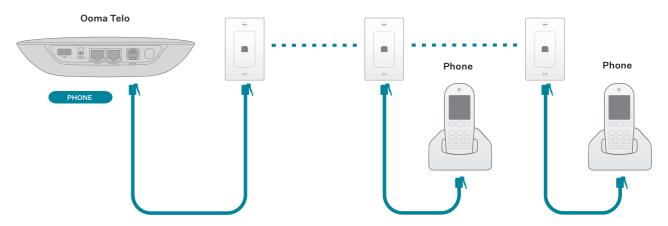

## Add-Ons for Ooma Telo

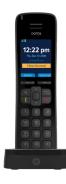

#### Ooma HD3 Handset

Unlock the full power of your Ooma Telo. The Ooma HD3 Handset lets you enjoy:

- Two-inch color screen with picture caller-ID and Facebook profile pictures.
- Unmatched clarity and lifelike sound quality of Ooma PureVoice™ HD.
- Convenient access to voicemail, the Instant Second Line, and other enhanced features, right in your hand.

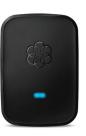

#### Ooma Linx

Need to connect a fax machine or a second phone? The Linx allows you to:

- Wirelessly and securely extend the Ooma service to additional phones and devices anywhere in your home.
- Configure it for use with your primary number or as a dedicated second line.
- Connect fax machines and other devices via pass-through mode.

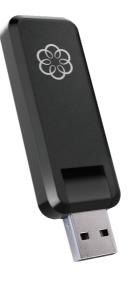

#### Ooma Wireless + Bluetooth Adapter

The Ooma Wireless + Bluetooth adapter allows you to:

- Plug the adapter into the USB port to connect to any wireless network.
- Install your Ooma Telo in a central location in your home.
- Convenient access to voicemail and other advanced features.
- Supports 802.11b/g/n.

With built-in Bluetooth, also enjoy integration between your home and mobile phone:

- Link your mobile phone to your Telo so incoming cellular calls will ring through to your home phones.
- Leave your cell phone in the charger without worrying about missing a call.
- Enjoy the comfort and convenience of talking on your home phone.
- Pairs with up to seven Bluetooth devices.

To learn more about these accessories for the Ooma Telo, visit: my.ooma.com/products

## Troubleshooting

- The light is blinking red A blinking red light indicates that your Ooma Telo is not operational. It is normal for the light to blink red for a couple of minutes during boot up. Otherwise, check the following to make sure everything is set up correctly:
  - Verify that you have activated your device as described in STEP 1. If you plugged in your device before going through the activation process, try rebooting it now.
  - Check that your network cables are plugged in securely. Verify that the INTERNET port is connected to your router (or modem). The LED at the bottom right of the connector will be lit green if the cable is connected properly.
  - Check that your Internet connection is working.
     Try connecting a computer to the HOME port and browse to my.ooma.com. You should see the login screen for My Ooma. If not, troubleshoot your Internet connection.
  - Try rebooting your Telo, modem, and router by pulling out the power and plugging them back in.
- The light does not light up Check that the AC adapter is plugged in and power is being supplied to the device.
- You don't hear the Ooma dialtone If the light is

blue but you don't hear a dialtone, check that your phone is correctly plugged into the **PHONE** port.

- Incoming calls do not ring your home phone When it is turned on, the light will light up purple and all incoming calls will go directly to voicemail without ringing your phones. To turn off the feature, press and hold the >> button or dial
  \* 7 from your phone.
- You are unable to hear your messages Check that the speaker hasn't been turned off. Increase the volume level by pressing . The device will say what volume it has been set to.
- Voice constantly breaks up Voice quality is dependent on the speed and quality of your Internet connection. For best results, it is recommended that you hardwire your Ooma Telo between the modem and router as shown in Alternative Setup Option A. This configuration allows phone calls to be intelligently prioritized over other network traffic. You can optimize how Ooma allocates bandwidth by connecting a computer to the HOME port, browsing to setup. ooma.com, then clicking on the Advanced tab.

## Ooma Usage Guide

#### **Basic Operation**

#### Making and receiving calls

To place a call, pick up a phone connected to your Ooma Telo and dial a phone number.

To answer a call, pick up the phone when it rings as you normally would.

#### Call-waiting

Switch to a second incoming call by pressing the **Flash** key on your telephone handset. The current call will automatically be put on hold. To switch back, press the **Flash** key again.

#### Blocking caller-ID

Disable your caller-ID on outgoing calls by dialing

\*67 before you dial out. To disable caller-ID for all
calls, visit: my.ooma.com/privacy

#### 911 emergency calling

In case of an emergency, dial **911** to reach first responders. For your safety, always keep your address up-to-date at: my.ooma.com/address

#### International and other calling services

A calling plan or prepaid balance is required to call outside the country. Visit my.ooma.com/prepaid to get started. Then dial 1 followed by the country code and phone number. Your remaining time will be announced before the call completes.

NOTE: A prepaid balance is required for 411 calls.

#### Voicemail

#### Setting up

Pick up your phone and press the key on the Ooma Telo. The system will walk you through setting up your PIN and recording a personal greeting.

#### Playing messages at home

When you have new messages, the key will blink.

Press the key to listen to your voicemail through the speaker. You can also listen to messages through your phone. Simply dial your own phone number and follow the voice prompts.

## Voicemail (continued)

#### Checking voicemail remotely

There are three ways to check voicemail remotely:

- Phone: Dial your Ooma number. When the call rolls to voicemail, press the \* key and enter your PIN.
- Online: Listen to and manage your voicemail on the web at: my.ooma.com/inbox
- Email: Forward your voicemail as an MP3 file to your email or mobile phone (requires Ooma Premier). Set up forwarding at: my.ooma.com/voicemail

#### Changing voicemail settings

Pick up the phone connected to your Ooma Telo and press the key.

From the main menu, select option 2: "Change your settings," then follow the instructions.

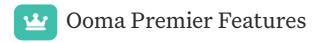

Your Ooma Telo comes with a free trial of Ooma Premier, a bundle of over 25 premium calling features. Check out some of our most popular features below!

#### Making two calls at once

Press the **Flash** key on your handset, and you'll get a new Ooma dialtone.

#### Forwarding your voicemail

Forward your voicemail to email so you can listen to messages from your smartphone or computer. To set this up, go to: my.ooma.com/voicemail

#### Staying connected on the go

Afraid to miss a call? Set up your Ooma Telo to forward calls to your cell phone. Choose to forward all calls, only when your Internet is down, or to ring your home phone and cell phone at the same time. Set this up any time at: my.ooma.com/calling

#### **Blocking telemarketers**

Personal and community blacklists have been designed to help you filter out telemarketers and other unwanted callers. To start blocking callers, visit:my.ooma.com/blacklists

#### Choosing a virtual number

Select a number from almost any calling area for a home office or to make it easy for friends and family in another state to reach you. Get started at: my.ooma.com/numbers

#### Identifying callers

Don't recognize the number? Enhanced Caller-ID will look up the caller's name from a national database so you'll have more than just the number to go by.

#### Monitoring your calls

Listen in as your callers leave their voicemail. The message will be played through the speaker in your Telo. Only answer the phone if you decide you want to take the call.

#### Setting up 911 notifications

Gain some peace of mind by setting up your Ooma system to send email or text message alerts whenever someone dials 911 from home. To set this up, go to: my.ooma.com/911

#### Using Ooma on your smartphone

Use your Apple or Android smartphone to make phone calls over any Wi-Fi or 3G/4G data connection with the Ooma Mobile app. To get started, go to: my.ooma.com/mobile

#### Turning off the ringer

Need some peace and quiet? Just press and hold the >> button or dial \* 7 8 on your phone and all your calls will roll straight to voicemail. To deactivate Do Not Disturb, press and hold >> again or dial \* 7 9.

#### And much, much more

Explore all the features and benefits of Ooma Premier: my.ooma.com/premier

## Quick Reference

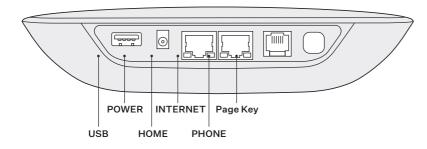

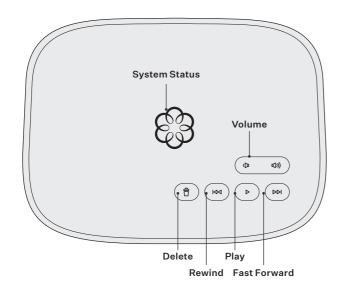

## Status Lights

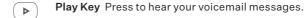

Press again to stop playback. Key will blink when there are new messages.

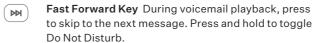

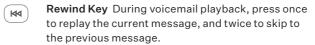

Press to adjust brightness of the status light.

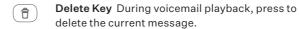

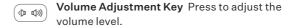

**Page Key** (on rear of Base Station) Press to locate your Ooma handsets.

Press-and-hold for three seconds to register a new cordless Ooma device such as an HD2 Handset or Linx.

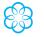

**Solid Blue System Status** Indicates that your Ooma service is working. You will hear the Ooma dial tone and all services are operational.

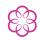

Solid Purple System Status Indicates that your Ooma service is working and Do Not Disturb is enabled. All incoming calls will be directed to voicemail.

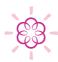

Blinking Purple System Status Indicates that your Ooma Base Station is downloading a software upgrade. All services are unavailable. Do not unplug your Ooma Base Station when it is in this state.

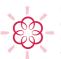

Blinking Red System Status Indicates that your Ooma service is not working. All services are unavailable. You will not hear any dial tone and will not be able to make or receive calls.

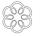

White System Status Indicates that your Ooma Base Station is not powered on or that brightness is turned all the way down.

©2019 Ooma, Inc. Patent pending. All rights reserved. Reproduction in whole or in part without written permission is prohibited. Ooma, the Ooma logo, Ooma Telo, Ooma HD2 Handset, Ooma Premier, Instant Second Line, Broadband Answering Machine, Ooma PureVoice and all other Ooma company, product and service names and slogans are trademarks of Ooma, Inc. All other product, service or brand names are the property of their respective owners.

## Have a question or need assistance?

#### Ooma has a wealth of available resources if you need assistance.

Support articles. Access our comprehensive knowledge base at support.ooma.com

User manuals. Access this guide and all other product manuals at ooma.com/userguide

Forums. Talk with your fellow Ooma customers and our support staff at forums.com

Live support. Still having trouble? Chat with a service representative at any time at support.ooma.com

Speak with a support specialist M-F, 5am-5pm PST, or Sat/Sun 8am-5pm PST at 1-877-629-1284.

## **Ooma**

525 Almanor Avenue, Suite 200 Sunnyvale, CA 94085

Learn more at www.ooma.com or call 1-877-950-6662

© 2019 Ooma, Inc. All rights reserved. Patent Pending. Ooma, Ooma Telo, Ooma Connect 4G Adapter, Ooma Premier, Ooma HD2 Handset, Ooma HD3 Handset, Ooma Linx, Ooma Home Security, and the Ooma logo are trademarks or service marks of Ooma, Inc. Other company and product names mentioned herein are trademarks of their respective companies. Mention of third-party products is for informational purposes only and constitutes neither an endorsement nor a recommendation. Ooma assumes no responsibility with regard to the performance or use of these products. P/N: 700-0127-500